## Ako vypnúť programy po spustení

V tomto návode sa dozviete ako vypnúť programy, ktoré sa spúšťajú automaticky pri spustení systému Windows po zapnutí počítača.

Možno sa pýtate na čo je to dobré. Je to veľmi jednoduché. Čím viac programov musí počítač spustiť, tým dlhšie aj musíte čakať. Taktiež môžu zbytočne spomaľovať počítač pri práci. Preto je vhodné vypnúť tie, ktoré nepotrebujete alebo nepoužívate.

## **Postup:**

1.) Najskôr stiahneme a nainštalujeme program **CCleaner** dostupný zdarma zo stránky [www.iobit.com](http://www.piriform.com/ccleaner/download)

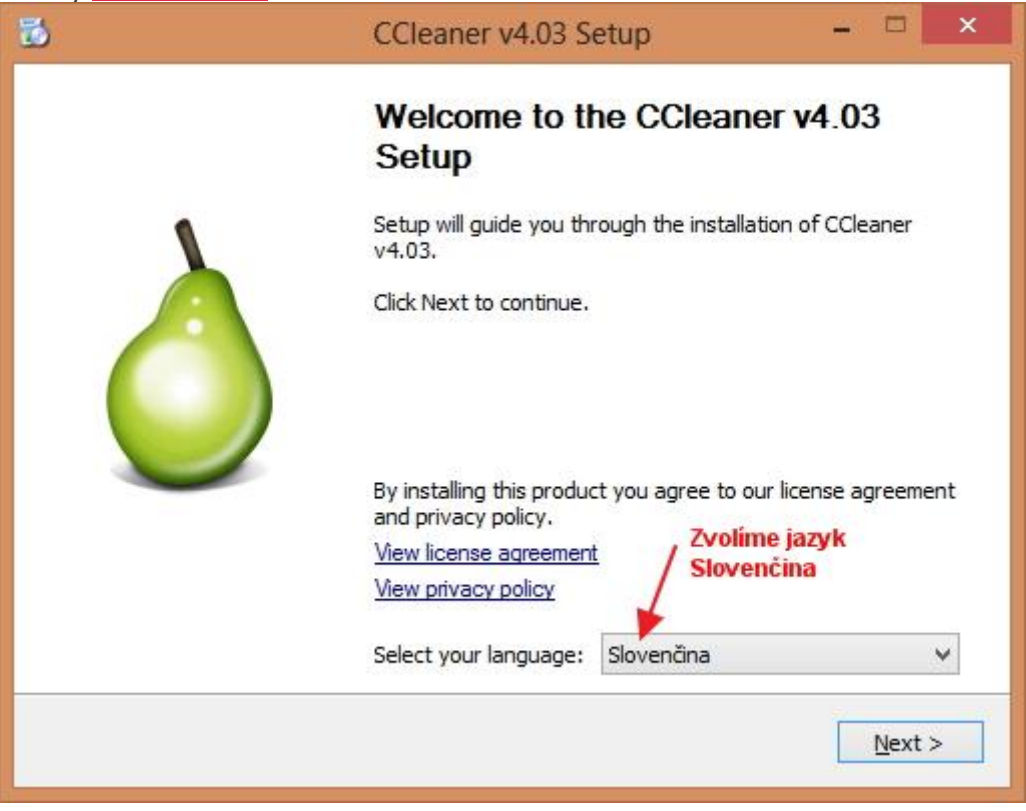

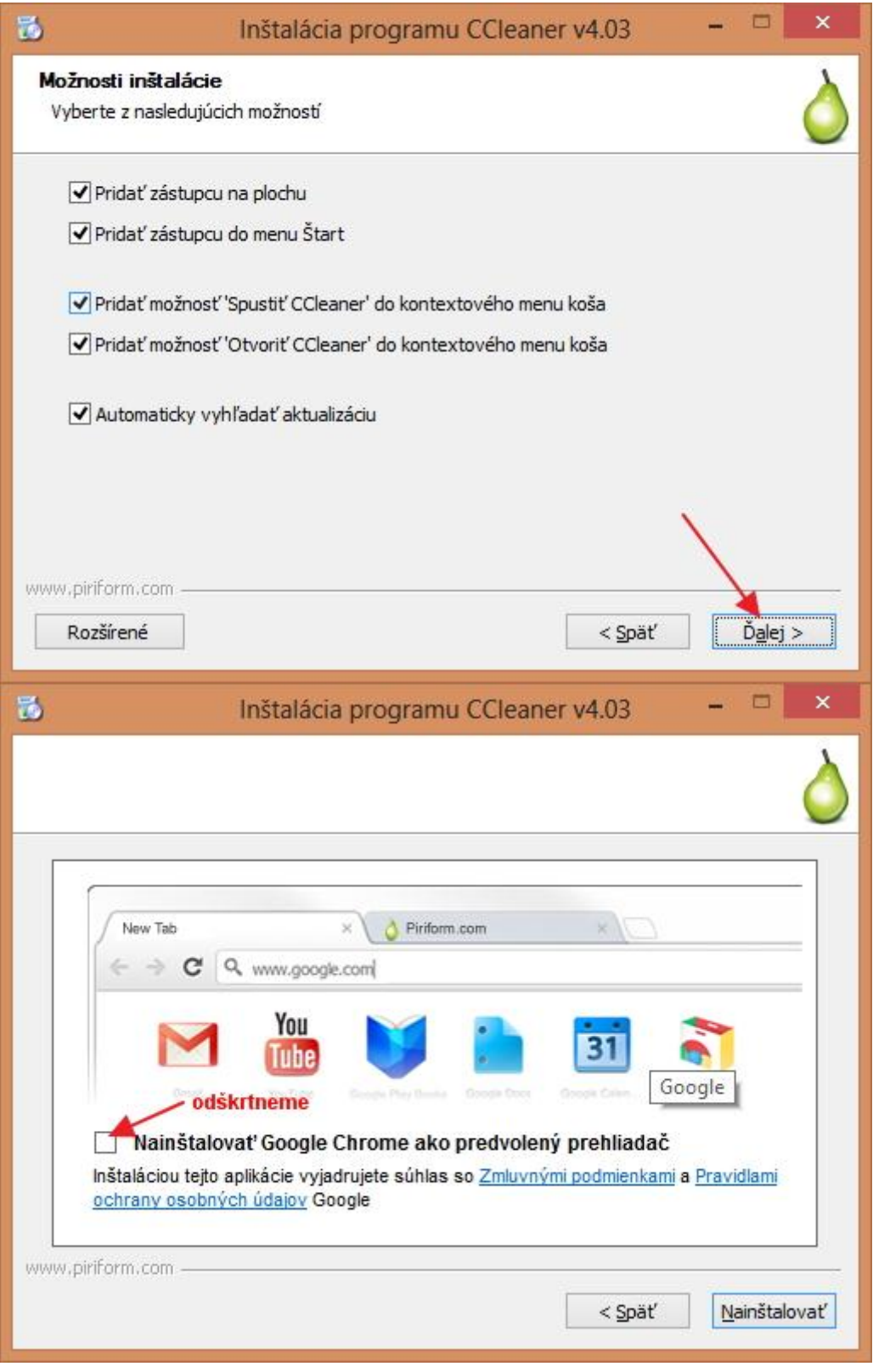

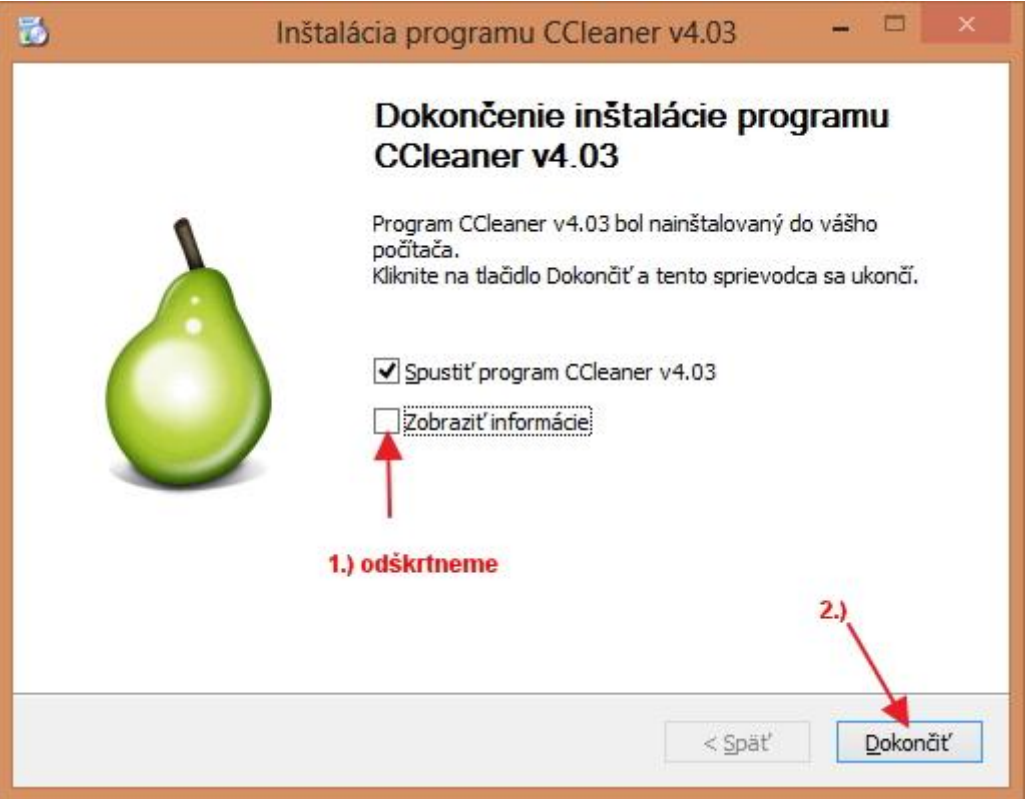

## 2.) Po spustení programu **CCleaner** klikneme na "Nástroje" a potom na "Po štarte".

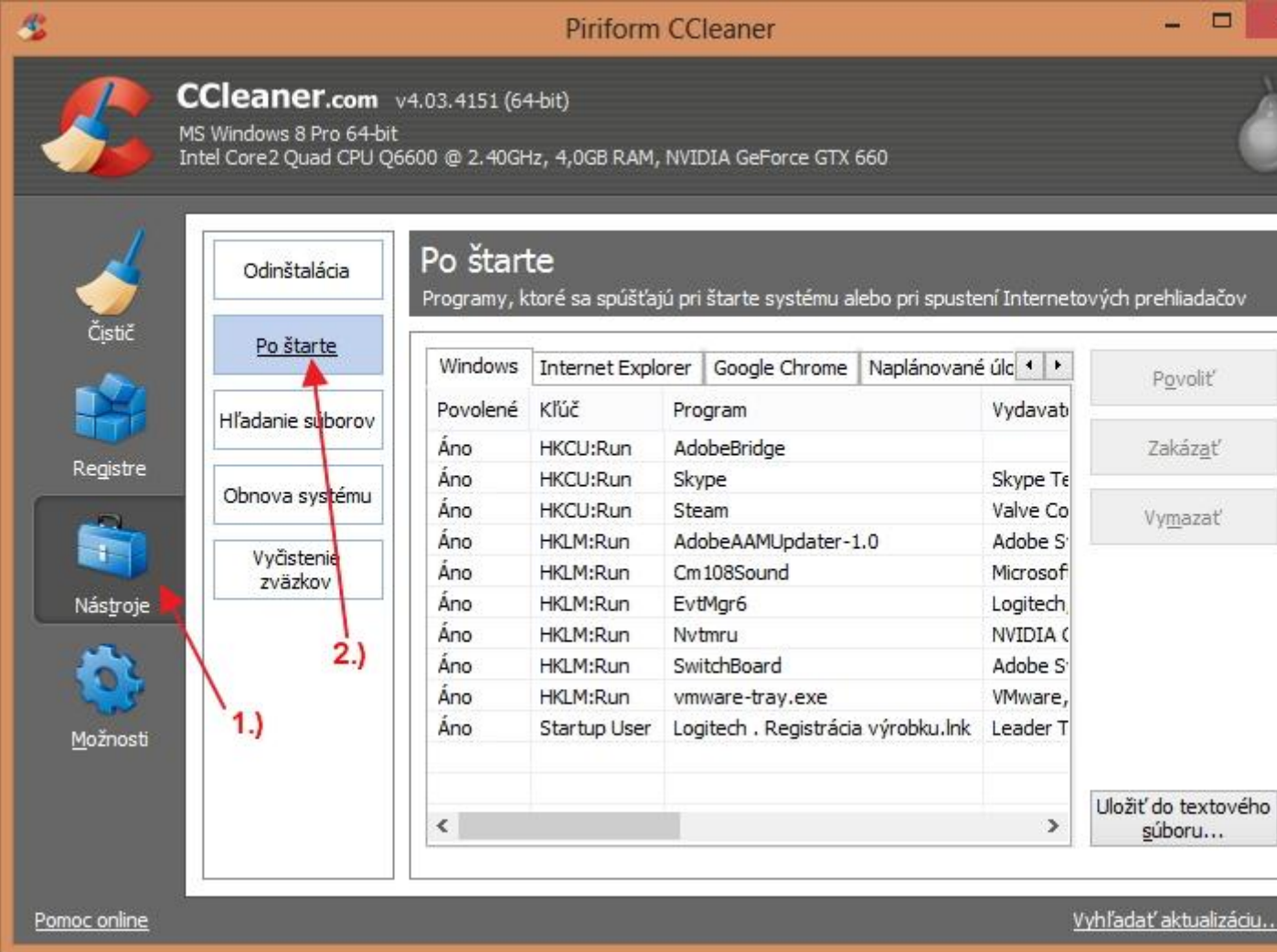

## 3.) Vyberte program, ktorý nechcete aby sa spúšťal pri spustení Windows a kliknite na "Zakázat".

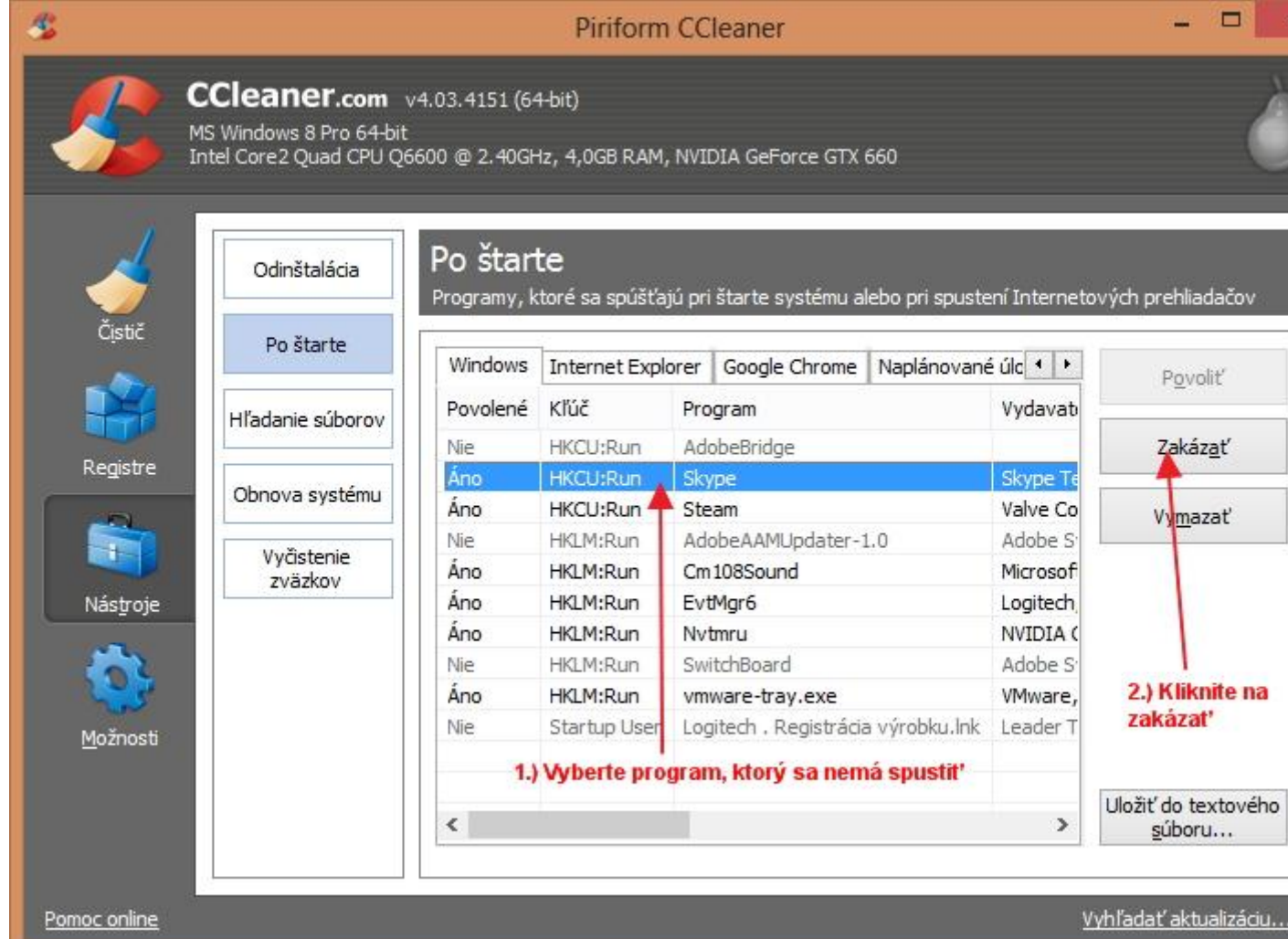

4.) Teraz môžete program vypnúť a **reštartovať počítač** aby sa zmeny prejavili.